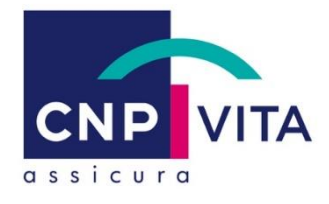

# **Guida operativa per la segnalazione delle violazioni**

**(c.d.** *Whistleblowing)*

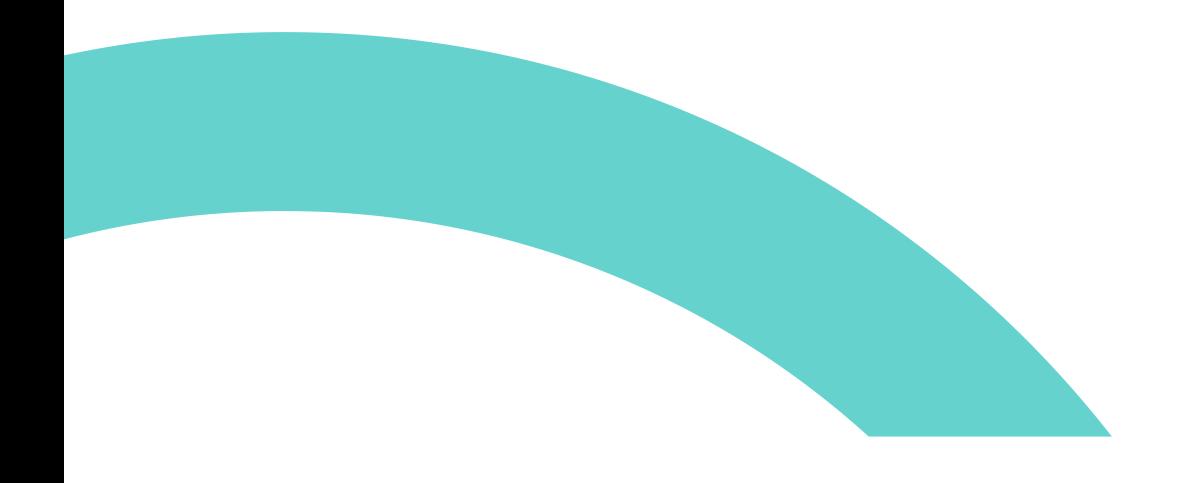

### **CANALI DI SEGNALAZIONE DELLE VIOLAZIONI INTERNI**

Al fine di assicurare che le segnalazioni vengano ricevute, esaminate e valutate in totale riservatezza e protezione dei segnalanti, la Compagnia ha messo a disposizione di tutti i Destinatari 2 canali interni:

- 1. per le segnalazioni in forma scritta: attraverso la dedicata piattaforma online di Gruppo accessibile con il link<https://cnp.integrityline.com/>;
- 2. per le segnalazioni in forma orale: attraverso la dedicata piattaforma online locale accessibile con il lin[k https://cnpvitaassicura.integrityline.com/.](https://cnpvitaassicura.integrityline.com/)

### **Modalità operative del canale di segnalazione in forma scritta**

1. Accesso

Per svolgere una **segnalazione in forma scritta** il Segnalante dovrà accedere alla piattaforma online dedicata attraverso il link <https://cnp.integrityline.com/> accessibile da qualsiasi browser, sia attraverso il laptop/smartphone aziendale che da pc/laptop/smartphone privato.

- 2. Come inviare una segnalazione scritta
- a) Selezionate "Invia un avviso"; si aprirà un modulo/questionario di input che vi guiderà nella compilazione della segnalazione.
- 
- b) Cliccando su questa icona, sarà possibile allegare un file alla segnalazione.
- c) Per inviare una segnalazione anonima al Segnalante basterà spuntare la casella "Desidero rimanere anonima/o" ed i campi per la richiesta di dati scompariranno automaticamente.
- d) Per completare il processo di invio il Segnalante dovrà spuntare la casella dove dichiara di aver preso visione dell'informativa privacy, cliccare su "Avanti" e rispondere ad un ultimo quesito di sicurezza.
- e) Dopo aver effettuato la segnalazione, alla stessa verrà automaticamente assegnato un codice ed al Segnalante verrà richiesto di impostare una password. Il Segnalante dovrà annotarsi sia il codice segnalazione che la password, poiché non sarà possibile generare una nuova password in caso di smarrimento.
- f) Il codice segnalazione e la password consentiranno al Segnalante di accedere alla propria Inbox sicura, attraverso la quale potrà inviare ulteriori informazioni e visualizzare i feedback relativi alla segnalazione.
- 3. Conferma di ricezione

Una schermata finale confermerà la ricezione della richiesta e indicherà al Segnalante le modalità per poter mantenere monitorata la propria segnalazione.

## **Modalità operative del canale di segnalazione in forma orale**

1. Accesso

Per svolgere una **segnalazione in forma orale** il Segnalante dovrà accedere alla piattaforma online dedicata attraverso il link <https://cnpvitaassicura.integrityline.com/> accessibile da qualsiasi browser, sia attraverso il laptop/smartphone aziendale che da pc/laptop/smartphone privato.

#### 2. Come inviare una segnalazione orale

Selezionando "Invia un avviso"; si aprirà una schermata da dove sarà possibile clickare sull'icona che permetterà di registrare un messaggio vocale, il cui audio verrà camuffato per non rendere riconoscibile il timbro di voce.

Le restanti modalità operative rimangono identiche a quelle già illustrate per la segnalazione in forma scritta.

Infine, le segnalazioni possono essere trasmesse anche in modo tradizionale, <u>a mezzo posta ordinaria<sup>1</sup>,</u> all'Organismo di Vigilanza, presso l'indirizzo della sede legale della Compagnia.

<sup>&</sup>lt;sup>1</sup> Le linee guida ANAC non considerano la posta elettronica ordinaria e la PEC strumenti adeguati a garantire la riservatezza